## **Docomo の 迷惑メールおまかせブロックをお使いの方 / icloud メールをお使いの方 指定受信の設定方法**

メールがうまく届かない方は指定受信の設定が必要になります。

**iphone**

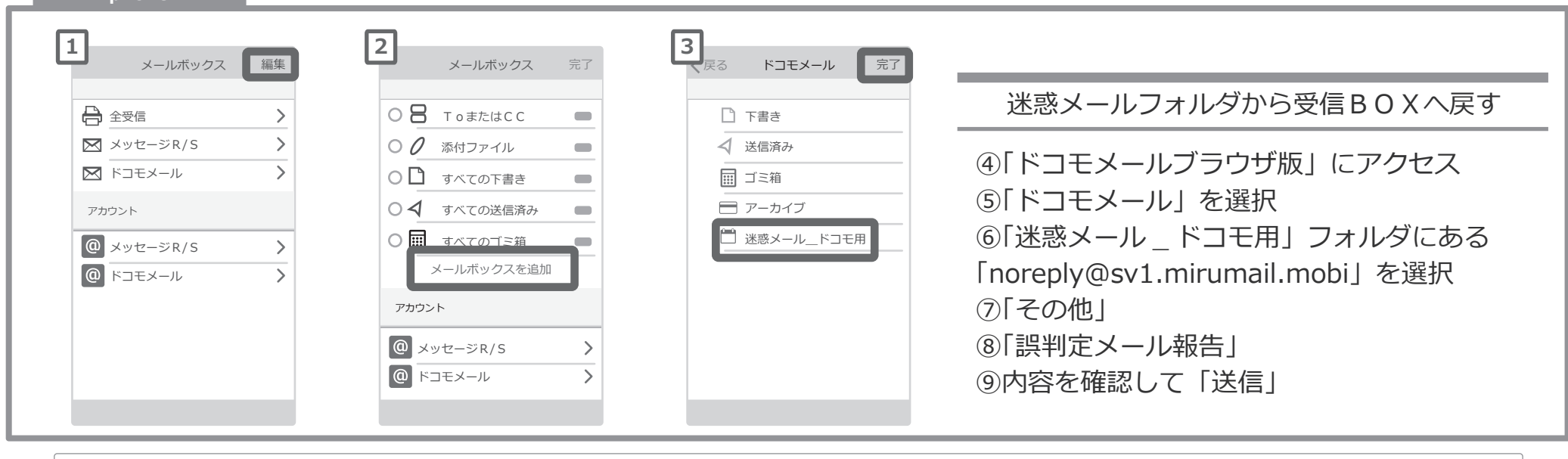

設定方法に関しての詳細は各携帯会社、もしくはショップにて「noreply@sv1.mirumail.mobi をドメイン指定受信したい」旨をお伝えの上、ご確認ください。<br>■ ■ docomo 窓口:151(無料) ■ 一般電話:0120-800-000(無料) ■一般電話: 0120-800-000 (無料)

## **icloud メールなどの「迷惑メールフォルダ」について**

icloud メールも同様に迷惑メールフォルダという名前のフォルダが用意されており、迷惑メールと誤認されたメールが自 動的に振り分けられます。こちらはパソコンから確認できるようです。

① icloud ページへログイン ②メール項目をクリック ③解除したいメールを選択 ④右上に表示される「迷惑メールではない」をクリック

Apple サポートへのお問い合わせ https://getsupport.apple.com/